Василеостровец

Биржа

Городская Покровская больница

**HOTO OCTPO** 

**Горный университет**

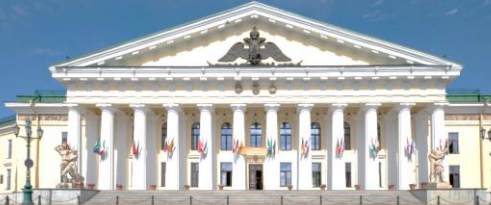

Балтийский завод

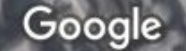

Treet Backmeeterdro octoos **Be Local Bar** 

> Церковь Успения Пресвятой Богородицы

> > P. Londonum Archives

Подводная лодка С-189<sup>1</sup>

**р. Нева** 

Санкт-Петербургский <sub>Ге</sub> государственный.

**ВСЕГЕИ**

Санкт-Петербургский<br>Горнь й Университе

Ледокол Красин

**27 января** 

# **Семинар проходит в Горном университете**

**Санкт-Петербургский горный университет**

Главный вход (с набережной Невы) Адрес: 21-я линия, дом 2.

> По орг. вопросам просьба обращаться к Наталии Сенчиной: senchina\_np@pers.spmi.ru 8 911 901 38 91

**Онлайн-доклады в Webex по ссылке:** 

<https://spmi.webex.com/spmi/j.php?MTID=m9078c9705c05f0bcb59f32813146c993>

### **УстановитеWebex. Страница загрузки откроется при нажатии ссылки мероприятия:**

#### <https://spmi.webex.com/spmi/j.php?MTID=m9078c9705c05f0bcb59f32813146c993>

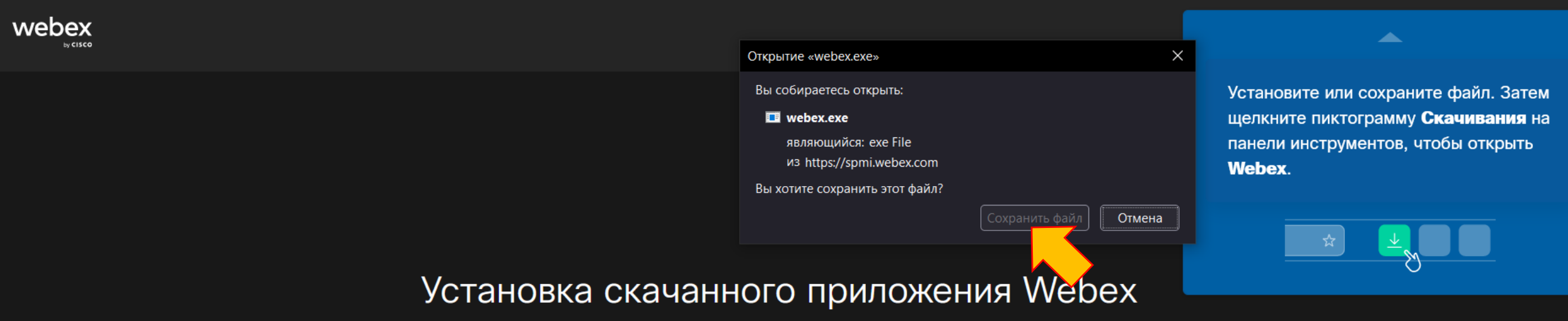

Не работает? Скачайте приложение повторно.

Возникли проблемы с приложением? Присоединяйтесь в браузере.

**Введите имя и адрес электронной почты. Нажмите «Присоединиться в качестве гостя»**

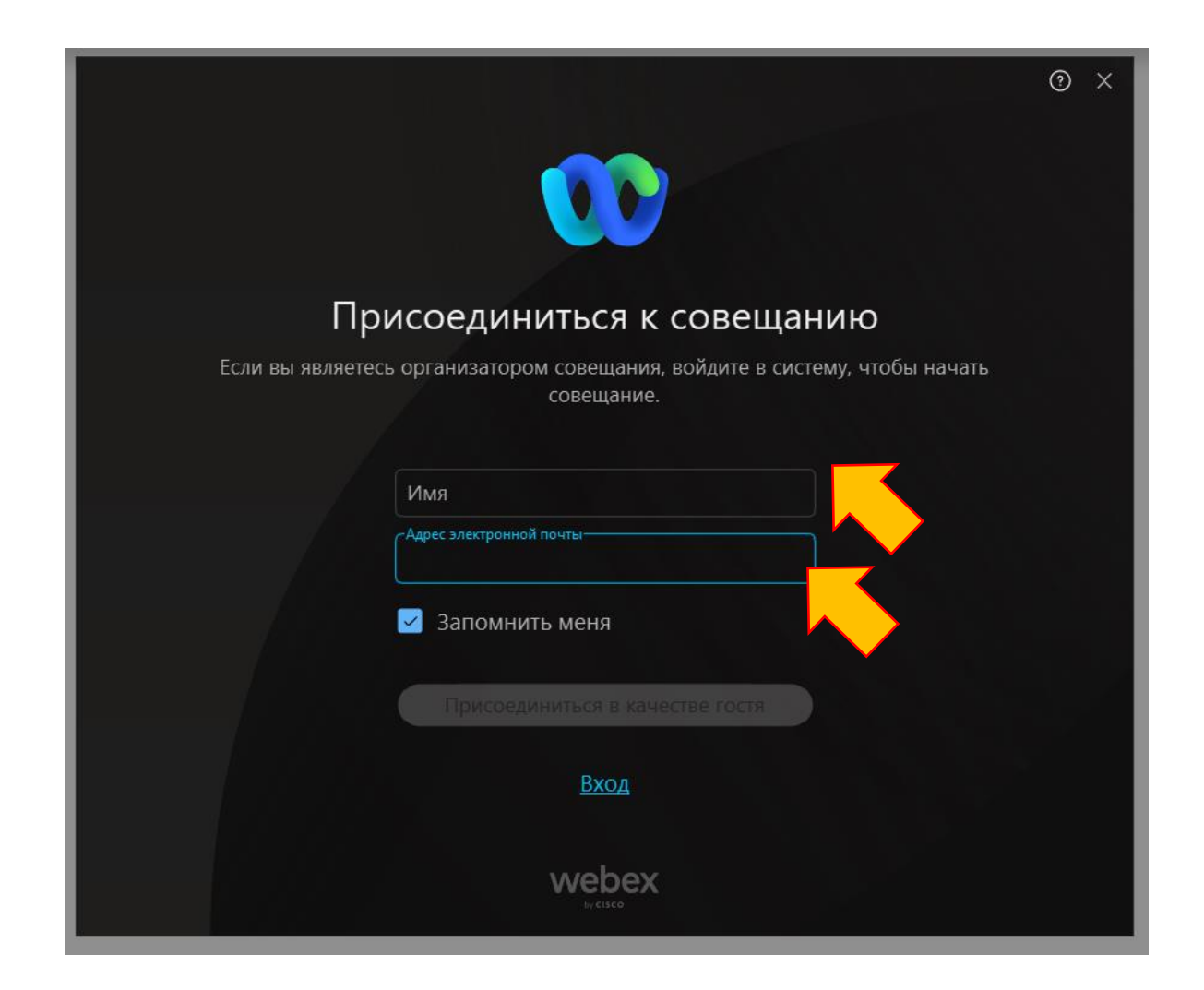

**Откроется страница для подключения** (где рекомендуется выключитьмикрофон и видео до тех пор,

пока Вас не вызовут в качестве докладчика или Вы не захотите задать вопрос). **Нажмите «Присоединиться к совещанию»**

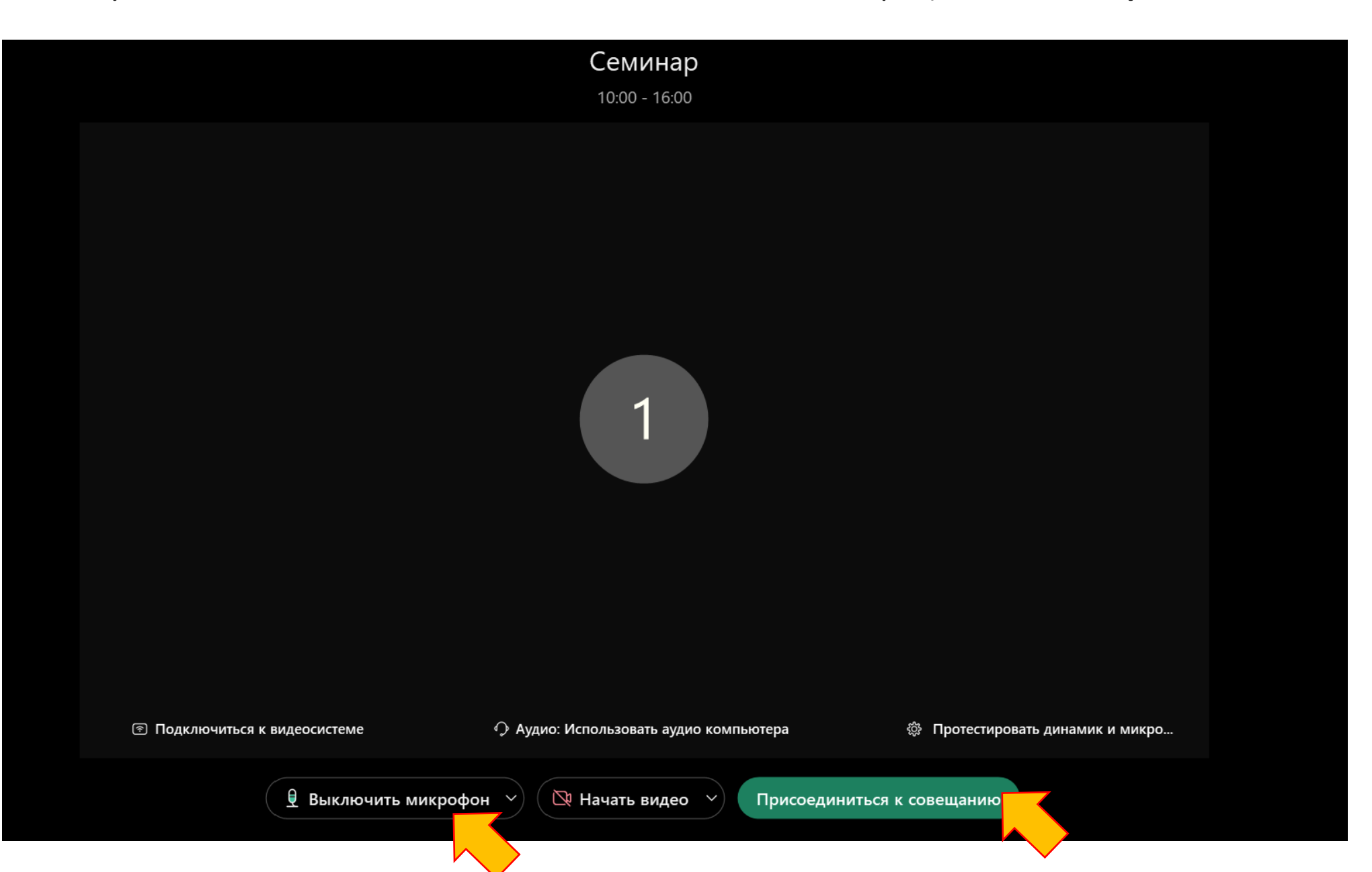

**Для демонстрации презентации во время Вашего доклада потребуется нажать на «Совместный доступ» - «Совместный доступ к контенту»** 

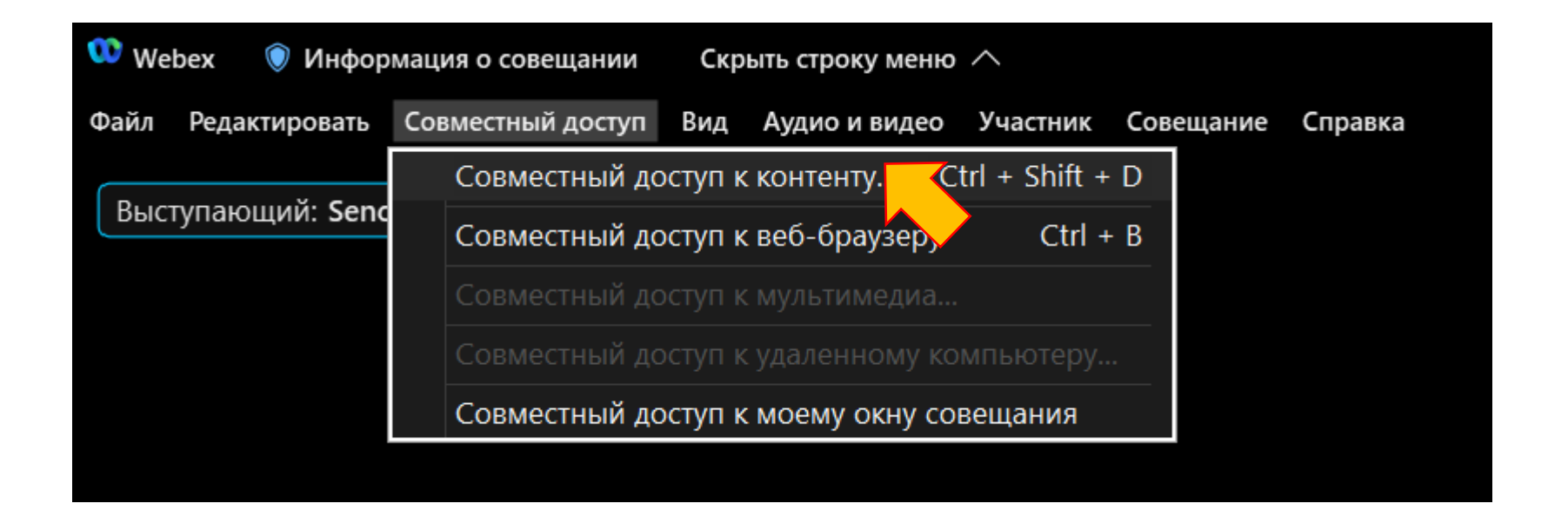

## **Необходимо выбрать, что именно будет демонстрироваться, например, презентация Power Point. Нажмите «Совместный доступ».**

#### **Теперь Ваша презентация видна и можно начинать доклад.**

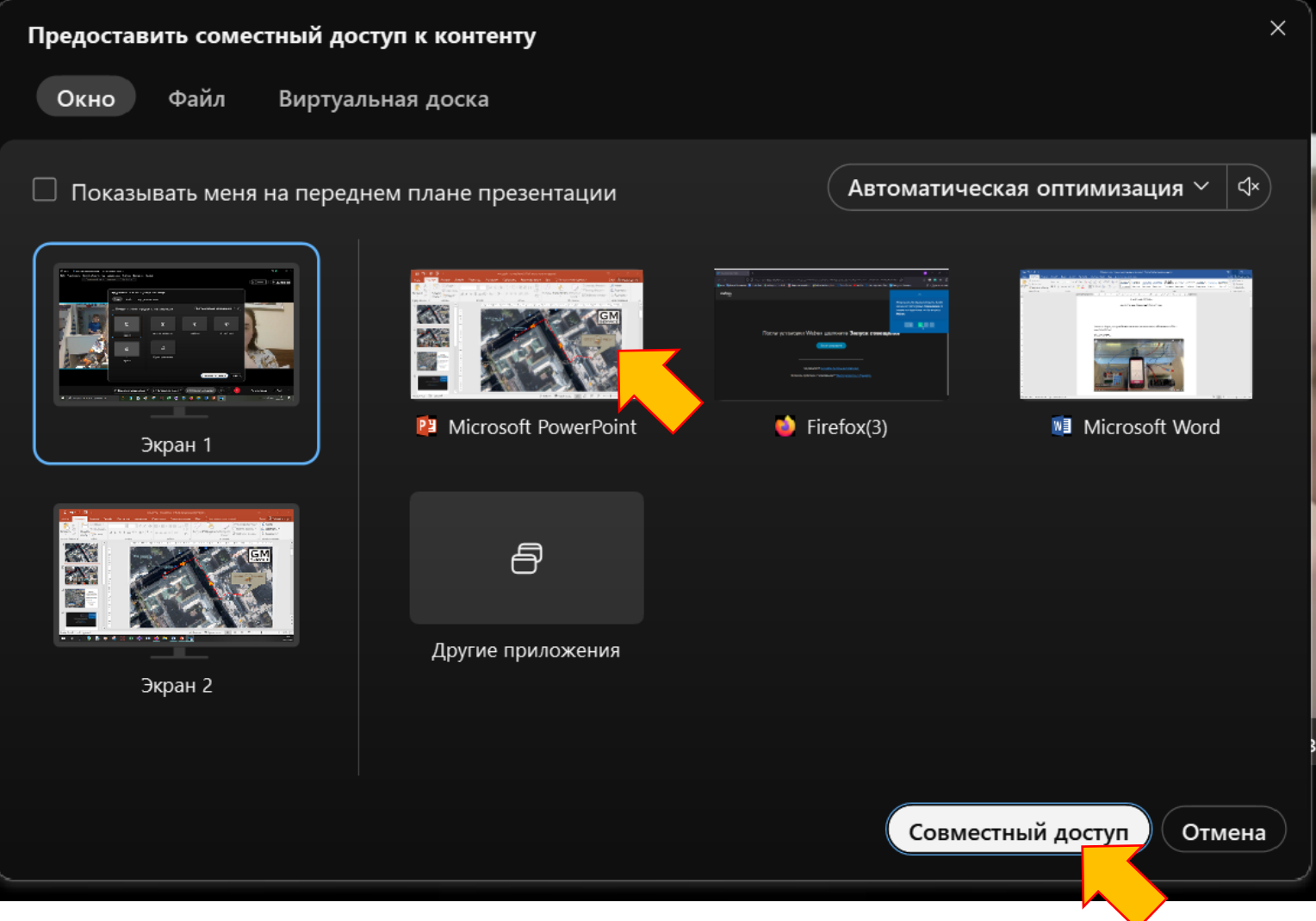